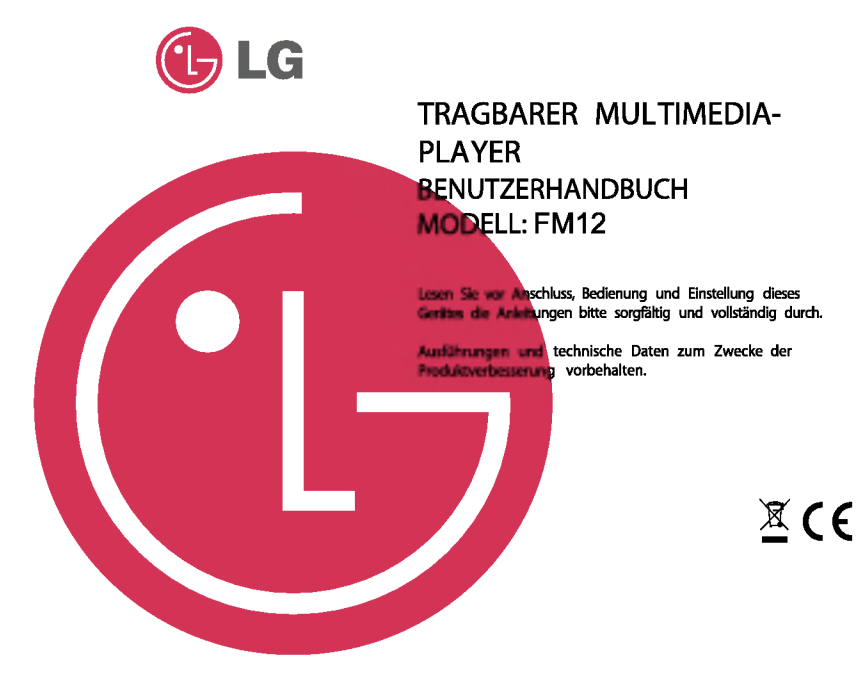

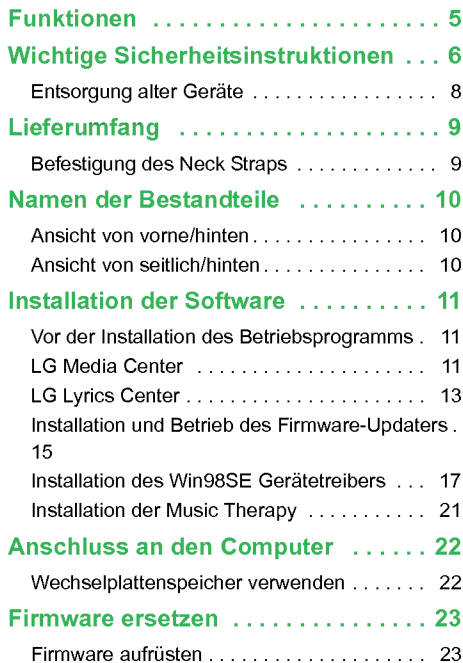

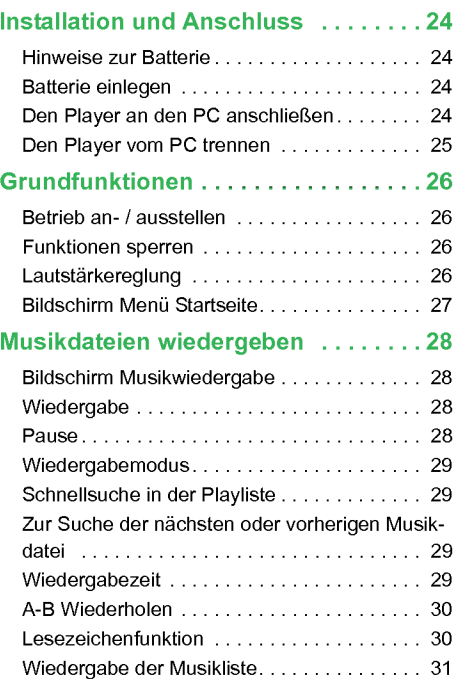

 $\mathbf{L}$ 

# **Table of Contents**

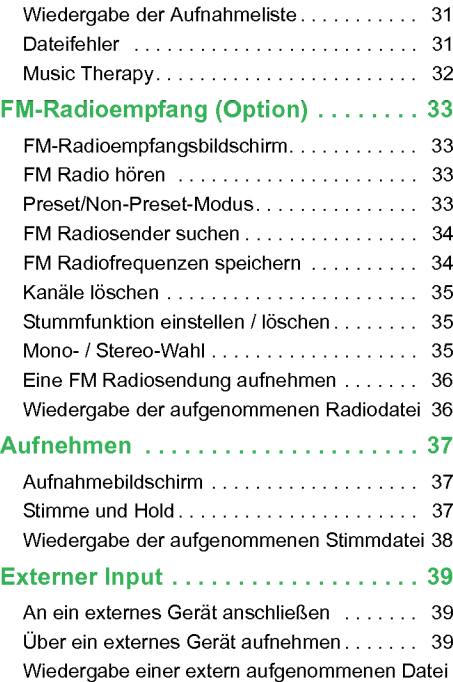

#### [40](#page-39-0)

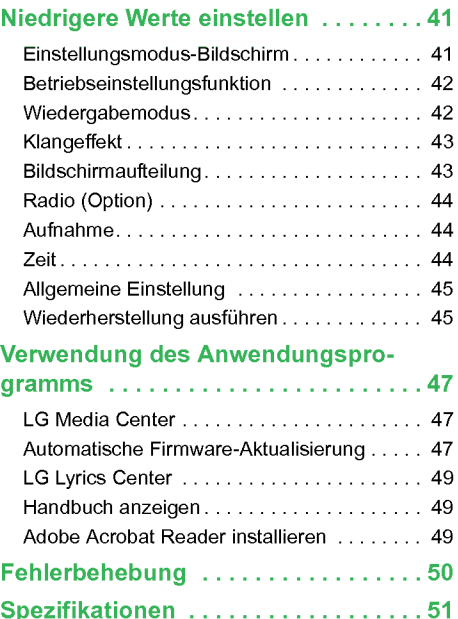

П

# **Table of Contents**

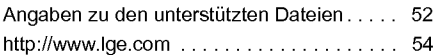

г

# <span id="page-4-0"></span>**Funktionen**

#### Entnehmbarer Datenträger

Sie können Dateien vom Windows Explorer kopieren und in ihm speichern.

Der LGE FM 12 mit USB-Steckanschluss kann ohne gesondertes USB-Kabel an den PC angeschlossen werden.

#### Support USB 2.0 Full Speed

Dateien können mit hoher Geschwindigkeit heruntergeladen werden.

#### Codierung

Uber den Line-In Anschluss des Players kann Musik in das MP3 Player Format codiert werden.

#### FM-Empfang (siehe Seite [9](#page-8-0) 'Optionen je nach Modell')

Mit der Funktion Auto-Frequenzauswahl können FM Radiosendungen gehört werden.

#### Firmware aufrüsten

Sie können Ihre Firmware auf den neuesten Stand bringen.

#### Music Therapy

Die Funktion Music Therapy dient zur Erholung, zum besseren Einschlafen und der erhohten Konzentration und ist gut für die Gesundheit.

 $\bigcirc$  Je nach Modell ist die Funktion Music Therapy enthalten oder nicht.

#### DRM Funktion

Was ist DRM? DRM bezieht sich auf die Technologie und Leistungen, die den unerlaubten Gebrauch von digitalen Inhalten vorbeugen und die Urheberrechte der betroffenen Parteien schützen.

Dieses Produkt unterstützt Portable Device DRM (PDDRM).

Die DRM-aktivierte Musikdatei ist verschlüsselt, so dass die Bearbeitung des ID3-Tags und der Liedtexte verhindert wird.

# <span id="page-5-0"></span>Wichtige Sicherheitsinstruktionen

Halten Sie sich bitte strikt an die Sicherheitsinstruktionen, um Unfallrisiken oder Schaden am Gerat zu vermeiden. Die Sicherheitsinstruktionen sind in Warnungs- und Achtungshinweise unterteilt. Bewahren Sie dieses Handbuch leicht zuganglich auf.

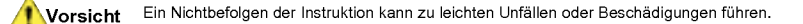

Ein Nichtbefolgen der Instruktion kann zum Tod oder ernsthaften Verletzungen fuhren. Warnung

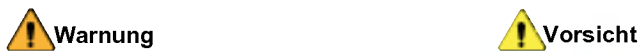

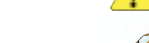

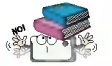

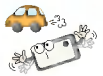

Keine Gegenstände auf das Produkt legen. Verwenden Sie dieses Produkt nicht beim Autofahren.

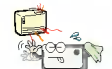

Dieses Produkt sollte nicht in unmittelbarer Nahe einer Warmequelle platziert sein.

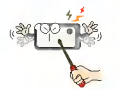

Das Produkt nicht auseinander nehmen, reparieren oder umgestalten.

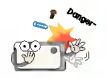

Sorgen Sie dafür, dass die Umgebung Ihres Computers sauber und staubfrei ist.

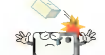

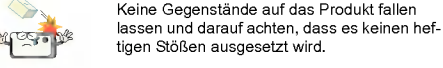

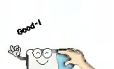

Reinigen Sie den Player mit einem weichen Tuch.

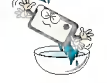

Betreiben Sie den Player nicht in der Nähe von Wasser, Staub oder Ruß.

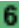

# Wichtige Sicherheitsinstruktionen

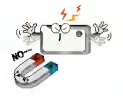

Legen Sie den Player nicht in die Nahe eines Magnets oder Magnetfelds.

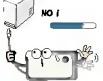

Trennen Sie nicht das USB-Kabel. Schalten Sie den Player nicht aus, solange das USB-Kabel angeschlossen ist. Dies konnte zu Datenverlusten fuhren.

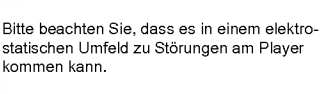

Führen Sie keine Metallgegenstände (Münzen oder Haarnadeln usw.) oder entzundbare Objekte in das Produkt ein. Lassen Sie solche Gegenstände auch nicht auf das Produkt fallen.

Verwenden Sie die Ohrhorer beim Gehen und besonders bei Fußgängerüberwegen nicht mit hoher Lautstarke.

Verwenden Sie die Ohrhorer nicht weiter oder mindern Sie die Lautstarke, wenn Sie ein Klingeln im Ohr verspuren.

Achten Sie darauf, dass die Kopf- oder Ohrhörer nicht in Metro- oder Automatiktüren hängen bleiben.

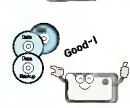

Erstellen Sie von wichtigen Dateien Sicherheitskopien. (Bitte beachten Sie, dass der Hersteller für einen Datenverlust, der von einem Benutzerfehler verursacht wurde, keine Verantwortung übernimmt.)

Lautes Musikhören über einen längeren Zeitraum kann die Hörfähigkeit beeinträchtigen.

Verwenden Sie beim Fahrrad-, Motorradoder Autofahren keine Ohrhorer.

Uberprufen Sie erst die eingestellte Lautstarke, bevor Sie den Kopfhorer aufsetzen. Das Benutzen von Kopfhörern mit hoher Lautstarke wahrend mehr als 30 Minuten kann zu Gehorschaden fuhren.

# <span id="page-7-0"></span>**Wichtige Sicherheitsinstruktionen**

## Entsorgung alter Gerate

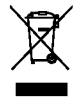

- 1. Wenn das Etikett mit der durchgestrichenen Mülltonne auf dem Produkt angebracht ist, gilt<br>die Europäische Richtlinie 2002/96/EG.
- 2. Kein elektrisches und elektronisches Gerät darf mit dem Hausmüll entsorgt werden. Sie müssen zu Sammelstellen gebracht werden, die aufgrund gesetzlicher oder lokaler behördlicher Bestimmungen dafur vorgesehen sind.
- 3. Die ordnungsgemäße Entsorgung Ihres alten Gerätes trägt dazu bei, negative Folgen für die naturliche Umwelt und die menschliche Gesundheit zu vermeiden.

4. Weitere Informationen zur Entsorgung alter Elektrogerate erhalten Sie bei zustandigen Behörden, Ihrer örtlichen Müllabfuhr oder in dem Geschaft, in dem Sie das Produkt gekauft haben.

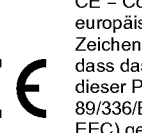

CE = Conformité Européenne (= europaische Normierung) Das CE-Zeichen auf diesem AUDIO besagt, dass das Gerat nach den Richtlinien dieser Produktgruppe (EMCRichtlinien 89/336/EEC, 93/68/EEC sowie 73/23/ EEC) gefertigt und auf deren Ein-haltung überprüft wurde.

# <span id="page-8-0"></span>**Lieferumfang**

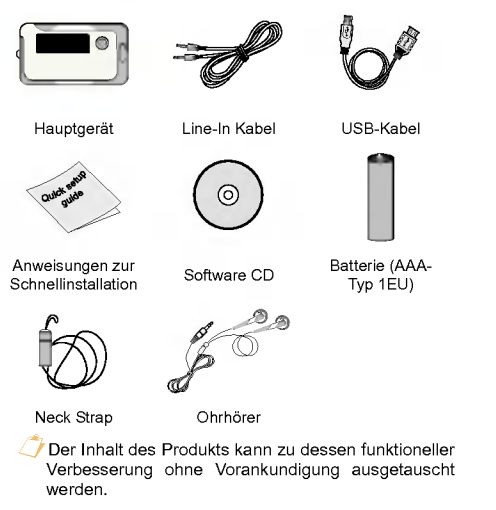

#### Optionen je nach Modell

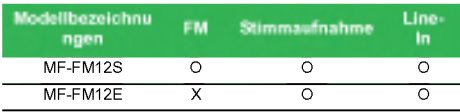

## Befestigung des Neck Straps

#### Befestigung des Neck Straps am Gerat

1. Drehen Sie den unteren Teil des Neck Straps in Pfeilrichtung und lösen Sie ihn vom oberen Teil.

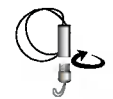

2. Legen Sie einen Neck Strap Gurt in die Öse des Hauptgerats und fuhren Sie den unteren Teil in den Gurt, wie mit den Pfeilen angezeigt wird.

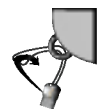

3. Sobald das Hauptgerät und der Neck Strap miteinander verbunden sind, drehen Sie wieder den unteren Teil des Neck Straps an den oberen.

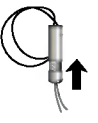

# <span id="page-9-0"></span>Namen der Bestandteile

## Ansicht von vorne/hinten

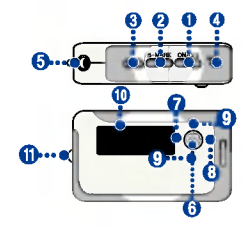

- 1. ON/OFF/PLAY/PAUSE
- 2 . B-MARK (Lesezeichen) / Wiederholen
- 3. REC
- 4. MIC (Mikrofon)
- 5. Ohrhöreranschluss
- 6 . MENU-/Auswahltaste
- .<br>Führt zum Menü Startseite (durch Drücken der Taste während zwei Sekunden oder länger).
- 7 . REW- / Suchtaste
- 8. FF- / Suchtaste
- 9. Lautstärkereglung
- 10. Display
- 11. Neck Strap Halterung

## Ansicht von seitlich/hinten

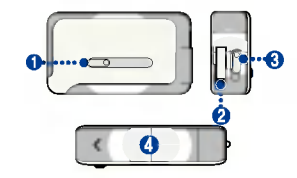

- 1. USB-Steckleiste
- 2. USB- Anschluss
- 3. HOLD
- 4. Batterieabdeckung

## <span id="page-10-0"></span>Vor der Installation des Betriebsprogramms

Vor dem Gebrauch Ihres tragbaren LG Flash MP3 Players gehen Sie zuerst die Spezifikationen Ihres Computers durch.

#### Mindestsystemanforderungen

- CD ROM Laufwerk
- Pentium <sup>3</sup> oder hoher CPU / 128 MB oder mehr Speicherkapazitat
- <sup>100</sup> MB oder großere Festplatte, 800 X 600 Modus
- Hi-Color (16 bit) oder hoher Videokarte, Soundkarte

#### LG Media Center

- Windows 2000 : Windows Media Player <sup>9</sup> oder höher / Direct X 8.1 oder höher / Internet Explorer 6.0 oder höher
- Windows XP : Windows Media Player 10 oder höher / Internet Explorer 6.0 oder hoher
- Windows Media Player oder Internet Explorer wird bei der Installation des LG Media Centers automatisch mit installiert. Der Internet Explorer ist nur auf internetfahigen PCs installiert.

#### LG Lyrics Center

- Windows 98SE/ME/2000/XP

#### Music Therapy

- Windows 98SE / ME / 2000 / XP, Windows Media Player 9 oder höher

## LG Media Center

- 1. Legen Sie die Betriebsprogramm-CD in Ihr CD ROM Laufwerk ein.
- 2. Wählen Sie LG Media Center aus.

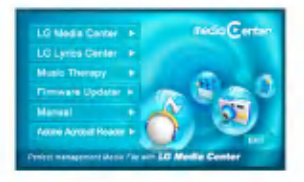

- 3. Befolgen Sie die angezeigten Instruktionen.
- 4. Lesen Sie bitte die Lizenzvereinbarung. Markieren Sie die Checkbox und klicken Sie auf die Schaltfläche [Weiter].

11

5 . Wahlen Sie das Installationsverzeichnis aus und klicken Sie auf die Schaltflache [Weiter].

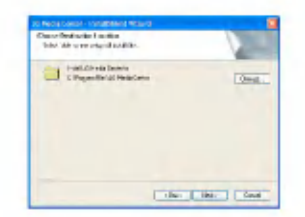

6 . Klicken Sie zum Starten der Installation auf die Schaltfläche [Installieren].

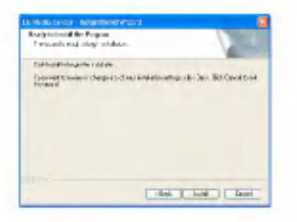

7 . Wahrend der Installation des LG Media Centers können Sie für die Betriebsumgebung den Windows Media Player und den Internet Explorer installieren.

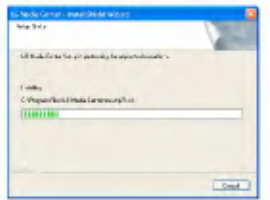

8. Nach erfolgreicher Installation klicken Sie auf die Schaltfläche [Fertig].

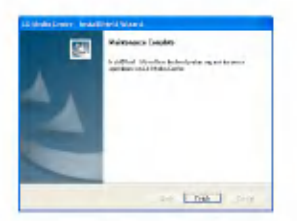

9. Klicken Sie auf Start > Alle Programme > LG Media Center, um das Programm zu starten.

## <span id="page-12-0"></span>LG Lyrics Center

- 1. Legen Sie die Betriebsprogramm-CD in Ihr CD ROM Laufwerk ein.
- 2. Wählen Sie LG Lyrics Center aus.
- 3. Befolgen Sie die angezeigten Instruktionen.

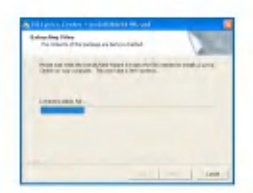

4. Wählen Sie die Sprache und klicken Sie auf die Schaltfläche [OK].

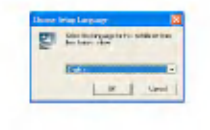

5. Klicken Sie auf die Schaltfläche [Weiter].

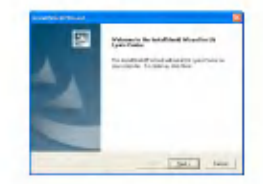

6. Lesen Sie die Lizenzvereinbarung und markieren Sie die Checkbox.

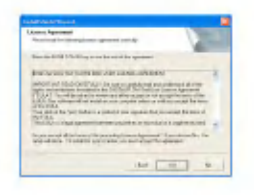

7 . Wahlen Sie das Installationsverzeichnis aus und klicken Sie auf die Schaltfläche [Weiter].

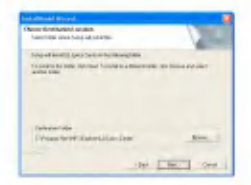

8. Die Programminstallation beginnt.

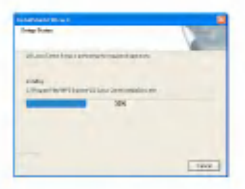

9. Klicken Sie auf die Schaltfläche [Ja].

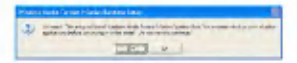

10. Es erscheint der Windows Media-Format-Installationsbildschirm. Klicken Sie auf die Schaltfläche [Ja].

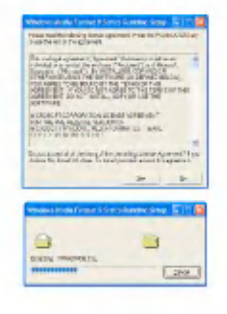

<span id="page-14-0"></span>11. Klicken Sie zum Beenden der Installation auf die Schaltfläche [OK].

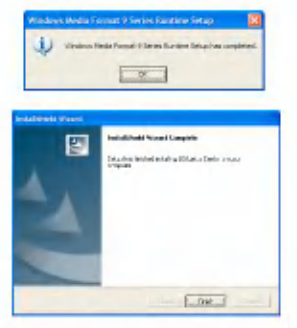

12 . Klicken Sie auf Start <sup>&</sup>gt; Alle Programme <sup>&</sup>gt; LG Lyrics Center, um das Programm zu starten.

## Installation und Betrieb des Firmware-Updaters

Vor dem ersten Gebrauch des MP3-Players installieren Sie zunachst den Firmware-Updater auf Ihrem PC. Die Firmware kann zum Hinzufugen oder Andern von Funktionen sowie zur funktionellen Verbesserung aufgerüstet werden.

Schließen Sie den MP3-Player wahrend der Aktualisie-

rung der Firmware nicht an Ihren PC.

- Vor dem Aktualisierung der Firmware muss eine Sicherheitsdatei Ihrer Daten erstellt werden. Wird keine Sicherheitsdatei erstellt, übernehmen wir keine Haftung für etwaige Datenverluste.
- 1. Legen Sie die Installations-CD in Ihr CD-ROM-Laufwerk ein.
- 2. Führen Sie den Firmware-Updater aus.
- 3. InstallShield Wizard startet. Wähen Sie [Next] (Weiter).
- 4. Lesen Sie bitte die Lizenzvereinbarung. Markieren Sie die Checkbox und klicken Sie auf die Schaltfläche [Weiter].

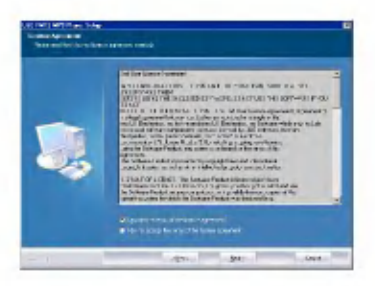

5 . Wahlen Sie das Installationsverzeichnis aus und klicken Sie auf die Schaltfläche [Weiter].

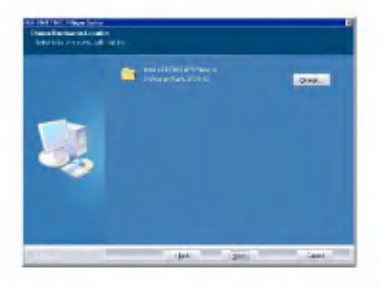

6 . Klicken Sie zum Starten der Installation auf die Schaltfläche [Installieren].

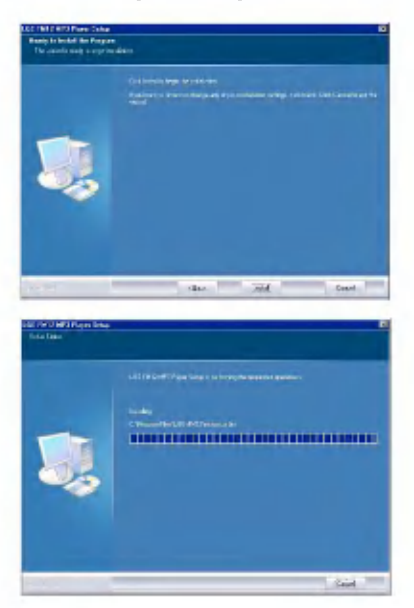

- <span id="page-16-0"></span>7 . Nach erfolgreicher Installation klicken Sie auf die Schaltfläche [Fertig].
- Je nach Ihrer Betriebsumgebung mussen Sie eventuell Ihren Computer neu starten.

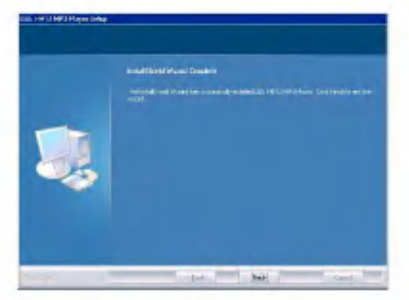

- 8. Wählen Sie [Start]>[Alle Programme]>[LGE<br>FM12 MP3 Player]>[Firmware Download].
- 9. Schließen Sie den MP3 Player an einen USB-Anschluss Ihres Computers an.
- 10. Überprüfen Sie die aktuelle Firmwareversion, sobald das LGE MP3 Firmware Download Fenster angezeigt wird.
- 11. Falls Sie eine Formatierung durchführen möchten, aktivieren Sie 'Datenbereich formatieren' in der Downloadoption.
- $\checkmark$  Es werden dann alle Dateien vom Player gelöscht. Erstellen Sie vor der Ausfuhrung dieser Option eine Sicherheitsdatei.
- Wir empfehlen "Datenbereich formatieren".
- 12. Klicken Sie zum Ausführen des Firmware-Updaters auf [Start].
- Achten Sie darauf, dass Sie wahrend der Aktualisierung eine feste Verbindung hergestellt haben. Ansonsten könnte es zu Datenverlusten oder Beschadigungen am Player kommen.
- 13. Sobald die Aktualisierung abgeschlossen ist, entfernen Sie den USB-Anschluss uber 'Hardware sicher entfernen'.
- 14. Überprüfen Sie die aktualisierte Firmwareversion.

## Installation des Win98SE **Gerätetreibers**

- 1. Legen Sie die Installations-CD in Ihr CD-ROM-Laufwerk ein.
- 2. Wenn Sie den Firmware-Updater ausführen, wird auch der Treiber für Windows 98SE installiert.
- 3 . Starten Sie Ihren Computer neu und schließen Sie den MP3 Player an den USB-Anschluss an.

17

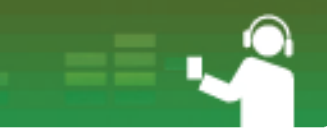

- 4 . Der installierte Geratetreiber kann im Windows Explorer als tragbare Festplatte verwendet werden.
- $\overline{\bf 5}$ . Überprüfen Sie, wie unten gezeigt, den Installationsstatus in den Systemeigenschaften.

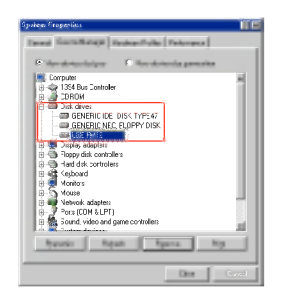

#### Falls der Player nicht automatisch in Win98SE erkannt wird.

- 1. Schließen Sie den Player an den Computer.
- 2. Wählen Sie in den Systemeigenschaften den LGE FM 12 aus und klicken Sie auf [Eigenschaften].

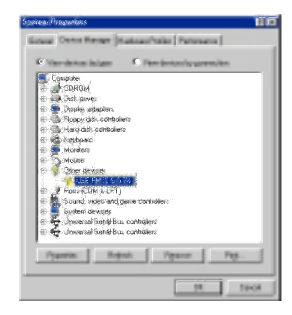

3 . Klicken Sie auf [Treiber neu installieren].

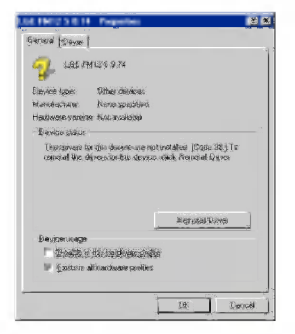

4. Es erscheint der Update Device Driver Wizard. Wahen Sie [Next] (Weiter).

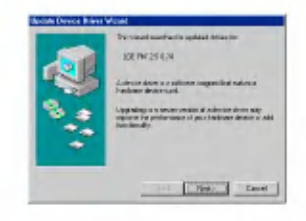

5 . Wahlen Sie die Suche nach dem besten Treiber für Ihr Gerät und klicken Sie auf [Weiter].

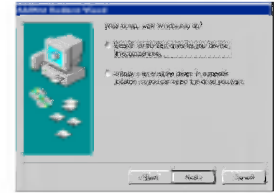

6 . Suchen Sie den Ordner, in dem die Installationsdateien gespeichert sind, und klicken Sie auf [Weiter].

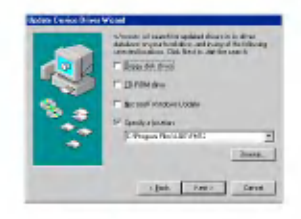

19

7 . Ist die Installation abgeschlossen, klicken Sie auf [Weiter].

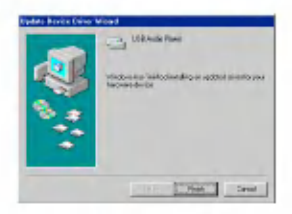

- 8. Der installierte Gerätetreiber kann im Windows Explorer als Wechselplattenspeicher verwendet werden.
- 9. Überprüfen Sie, wie unten gezeigt, den Installationsstatus in den Systemeigenschaften.

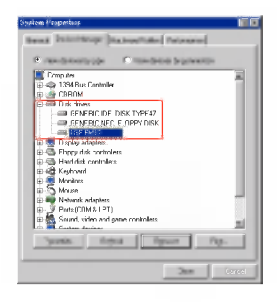

## <span id="page-20-0"></span>Installation der Music **Therapy**

Die Music Therapy dient zur Erholung, zum besseren Einschlafen und der erhohten Konzentration und ist gut für die Gesundheit.

- 1. Legen Sie die Betriebsprogramm-CD in das Laufwerk ein.
- 2. Wählen Sie Music Therapy.
- 3. Nach der Installation des Programms wird ein Shortcut-Symbol unter Start <sup>&</sup>gt; Alle Programme <sup>&</sup>gt; Music Therapy gebildet.
- 4. Schließen Sie den MP3 Player an den USB-Anschluss des Computers an.

5. Klicken Sie auf die Schaltfläche Download. Nun wird die Music Therapy-Datei auf dem MP3 Player gespeichert.

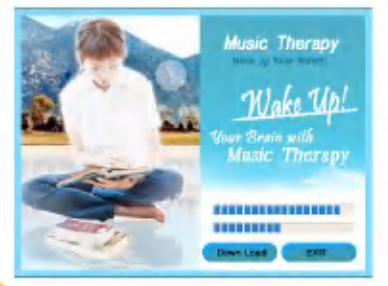

 $\mathbb Z$  Music Therapy-Dateien dienen zur Erholung des Nutzers.

# <span id="page-21-0"></span>Anschluss an den Computer

## Wechselplattenspeicher verwenden

- 1. Schließen Sie das eine Ende des USB Kabels an den USB-Anschluss des Computers und das andere an den USB-Anschluss des Play- ers an.
- Achten Sie darauf, dass beide Kabelenden richtig eingesteckt sind.
- 2. Überprüfen Sie, ob im Windows Explorer des Computers ein neues Laufwerk hinzugefügt
- $\Box$  Je nach Betriebssystem kann sich der Laufwerksname unterscheiden.

3. Ziehen Sie die Datei, die Sie kopieren möchten, auf den entnehmbaren Datenträger.

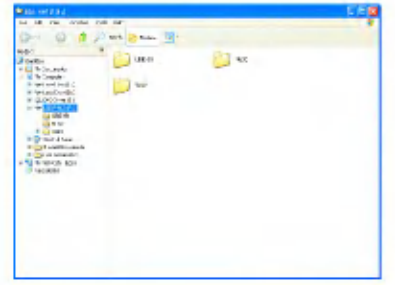

Das Trennen des USB Kabels wahrend des Kopiervorgangs kann zu Störungen am Player führen.

# <span id="page-22-0"></span>**Firmware ersetzen**

## Firmware aufrüsten

#### Firmware manuell aufrüsten.

- Schließen Sie den MP3-Player wahrend der Aktualisierung der Firmware nicht an Ihren PC.
- 1. Suchen Sie nach der Modellnummer auf der Webseite des Herstellers und laden Sie sich die neueste Version runter.
- http://www.lge.com > Support > Download > Software
- 2. Dekomprimieren Sie die heruntergeladenen Dateien. Daraufhin wird die Setup-Datei angezeigt.
- 3. Klicken Sie auf die Setup-Datei zum Starten des InstallShield Wizard.
- Falls Sie die vorherige Version installiert haben, wird die neue Version automatisch installiert und die alte gelöscht.
- 4. Wähen Sie [Next] (Weiter).
- 5 . Lesen Sie bitte die Lizenzvereinbarung. Markieren Sie die Checkbox und klicken Sie auf die Schaltfläche [Weiter].
- 6. Wählen Sie das Installationsverzeichnis aus und klicken Sie auf die Schaltflache [Weiter].
- 7 . Klicken Sie zum Starten der Installation auf die Schaltflache [Installieren].
- 8. Nach erfolgreicher Installation klicken Sie auf die Schaltfläche [Fertig].
- 9. Wählen Sie Start > Alle Programme > LGE FM12 MP3 Player <sup>&</sup>gt; Firmware Download, um das Programm zu starten.

# <span id="page-23-0"></span>Installation und Anschluss

## Hinweise zur Batterie

#### Dieses Produkt wird ohne Netzadapter geliefert.

- Wiedergabezeit: Max. 18 Std. (MP3 128 Kbps / 44,1 kHz, EQ Normal, Volume <sup>15</sup> und Alkalie-Batterie)
- Sobald die Batterie fast leer ist, erscheint das Symbol.
- Wenn die Batterie einen bestimmten Stand erreicht hat, wird das Symbol für zwei Sekunden angezeigt und der Player stellt sich aus.

## Batterie einlegen

- 1. Offnen Sie die Abdeckung des Batteriefachs, indem Sie sie nach unten schieben.
- 2. Legen Sie eine AAA-Typ Batterie mit angepassten +/- ein.
- 3. Abdeckung des Batteriefachs schließen.

#### Anmerkung

- Entnehmen Sie die Batterie, wenn das Gerat uber einen längeren Zeitraum nicht verwendet wird.
- Wenn die Batterie undicht ist, saubern Sie das Batteriefach und tauschen Sie die Batterie aus.

## Den Player an den PC anschließen

1. Pressen und drücken Sie die USB-Schiebetaste in Pfeilrichtung, um den USB-Stecker freizugeben, und stekken Sie ihn in einen USB-Anschluss am PC.

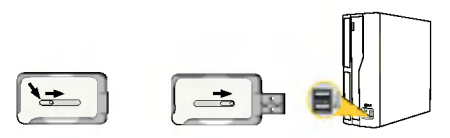

2. Sobald das Kabel angeschlossen ist, wird auf der LCD Folgendes angezeigt

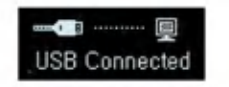

- 3. Bei einer korrekten Verbindung wird das Symbol in der Taskleiste des Computers angezeigt.
- $\bigcirc$  Je nach der Betriebsumgebung des Computers kann die Symbolform auf der Taskleiste variieren.

# <span id="page-24-0"></span>Installation und Anschluss

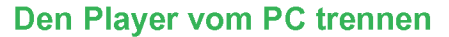

Diese Funktion dient dem sicheren Trennen des Players vom Computer, nachdem Dateien herunteroder hochgeladen wurden.

- 1. Doppelklicken Sie auf das Symbol Hardware entfernen auf der Taskleiste Ihres Computers.
- 2. Klicken Sie auf die Schaltfläche [Beenden], sobald das Fenster erscheint.

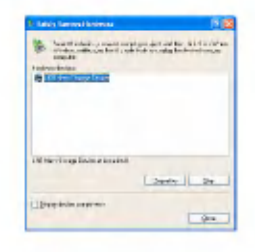

3. Klicken Sie auf die Schaltfläche [OK].

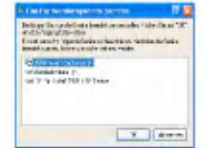

- 4 . Nachdem die Nachricht angezeigt wurde, dass der USB-Speicher fur große Speichermengen sicher entfernt werden kann, entfernen Sie den Player vom Computer.
- Wird das USB-Kabel gezogen, wahrend der Player an den Computer angeschlossen ist, um Daten zu speichern oder löschen, kann es zu Datenverlusten kommen.

# <span id="page-25-0"></span>Grundfunktionen

## Betrieb an- / ausstellen

- 1. Drücken Sie zum Anstellen länger als 1 Sekunde auf die Taste ON/OFF und wiederholen Sie den Vorgang wahrend mehr als 3 Sekunden zum Ausstellen.
- ¸Das Laden nach dem Wiederherstellen kann etwas dauern.

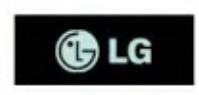

## Funktionen sperren

Diese Funktion dient dem Sperren samtlicher Funktionstasten, um dem Fehlgebrauch des Players vorzubeugen.

- 1. Schieben Sie die <sup>nomme</sup> Taste zum Sperren des Players in Pfeilrichtung.
- Nach erfolgreichem Sperren wird auf der LCD angezeigt. Nach dem Drücken einer beliebigen Taste erscheint jetzt für zwei Sekunden n und verschwindet wieder.
- 2. Schieben Sie die <sup>n</sup>u Taste in die entgegengesetzte Pfeilrichtung, um die Sperre des Gerats aufzuheben.

- Das <u>I</u>∭ Symbol erscheint und verschwindet wieder.

## Lautstärkereglung

- 1. Stellen Sie die Lautstärke ein, indem Sie den Lautstarkeregler in Richtung + oder - bewegen.
- Die Lautstärke kann in 31 Stufen eingestellt werden. (min: 00 ? max: 30)
- Durch das Drucken und Festhalten der Taste wird die Lautstärke gleichmäßig erhöht oder gesenkt.
- Die werksseitigen Voreinstellungen (Standardeinstellungen) fur die Lautstarke liegen bei 15.

Wenn Sie das Display drei Sekunden lang loslassen, verschwindet die Lautstarke.

Wenn die Lautstärke beim Ausstellen über 21 eingestellt war, stellt sie sich beim erneuten Einschalten des Gerats automatisch auf 21.

# <span id="page-26-0"></span>Grundfunktionen

## Bildschirm Menü Startseite

1. Drücken und halten Sie die MENU-Taste gedrückt, um das Menü Startseite zu öffnen.

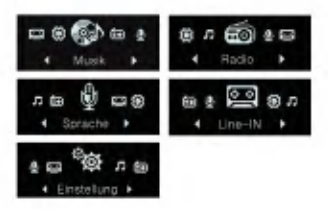

- 2. Zur Wahl des Modus betätigen Sie die Taste FF/REW.
- 3. Zur Anzeige des ausgewählten Modus betätigen Sie die Taste MENU.
	- Der Anfangsbildschirm besteht aus insgesamt fün Modi.
	- Das Menu Startseite erscheint, wenn die MENU Taste wahrend des Wiedergabe- / Stopp-Modus langer als 2 Sekunden gedrückt wird.

## <span id="page-27-0"></span>Bildschirm Musikwiedergabe

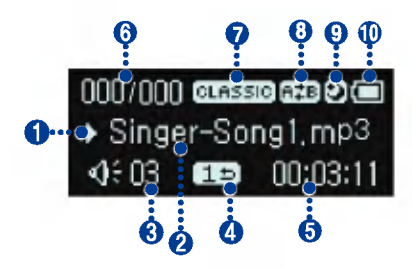

- 1. Wiedergabe- / Pause-Anzeige
- 2. Liedinformation
- 3. Lautstärkeanzeig
- 4. Wiedergabemodus-Anzeige
- 5. Wiedergabezeit (bei Wiedergabe)
- 6. Anzeige der Liedreihenfolge
- 7. EQ
- 8 . Lesezeichen/A-B (Wiederholen)
- 9 . Schlaf-Modus
- 10 . Batteriestand

## **Wiedergabe**

- 1. Drücken und halten Sie die MENU-Taste gedrückt, um das Menü Startseite zu öffnen.
- 2. Zur Wahl des [Musik]-Modus betätigen Sie die Taste FF/REW.

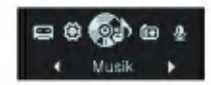

3. Nach dem Drücken der MENU Taste öffnet sich der Bildschirm Musikwiedergabe.

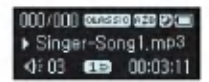

4. Drücken Sie zur Wiedergabe der Musikdateien die PLAY/PAUSE Taste.

## Pause

- 1. Drücken Sie zum Anhalten (Pause) der Wiedergabe einmal die PLAY/PAUSE Taste.
- Auch im Pause- / Stopp-Status konnen Liedinformationen angezeigt werden.
- 2. Drücken Sie die PLAY/PAUSE Taste, um die Wiedergabe erneut zu starten.

## <span id="page-28-0"></span>Wiedergabemodus

- 1. Drücken Sie während der Pause oder der Wiedergabe kurz die REC Taste.
- 2. Bei jedem Drücken ändert sich der Wiederga-<br>bemodus

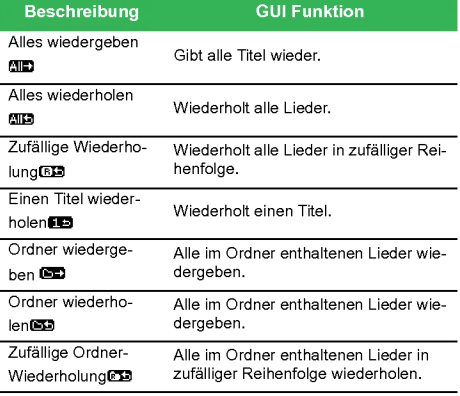

## Schnellsuche in der Playliste

- 1. Zur Schnellsuche drücken Sie zwei Sekunden lang oder länger die Taste FF/REW.
- Sie konnen ein Lied ab einer bestimmten Stelle wiedergeben.

## Zur Suche der nächsten oder vorherigen Musikdatei

- 1. Zur Suche der nächsten oder vorherigen Musikdatei drükken Sie kurz die Taste FF/ REW.
- 2. Drücken Sie kurz die FF/REW Taste, um zwischen zwei Liedwiedergaben eine fünf Sekunden Pause zu programmieren. Dann wird der aktuelle Titel von Beginn an wiedergegeben.

## Wiedergabezeit

1. Drücken Sie während der Pause oder der Wiedergabe zwei Sekunden oder länger die REC Taste.

<span id="page-29-0"></span>2. Sie können die Taste betätigen, um zwischen dem Wiedergabezeit- und dem Restzeitmodus zu wechseln.

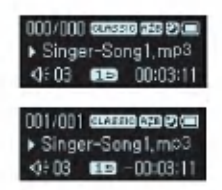

## A-B Wiederholen

Die Funktion A-B Wiederholung ist nur bei Liedern möglich, die gerade abgespielt werden.

- 1. Zur Einstellung des Anfangspunkts während der Wiedergabe eines Liedes betatigen Sie kurz die Taste B-MARK.
- Das Symbol erscheint auf dem Display.
- 2. Zur Wahl des Schlusspunktes drücken Sie erneut kurz die Taste B-MARK.
- Das Symbol erscheint auf dem Display und die ausgewahlte Stelle wird wiederholt.
- 3. Zum Löschen dieser Funktion drücken Sie wieder kurz die Taste B-MARK.

## Lesezeichenfunktion

- 1. Zur Einstellung der Lesezeichenfunktion halten Sie die Taste B-MARK zwei Sekunden oder länger gedrückt.
- Das Symbol erscheint.
- $\sqrt{\phantom{a}}$ Wenn die Lesezeichenfunktion eingestellt ist, kann die A-B Wiederholungsfunktion nicht genutzt werden.
- 2. Drücken Sie kurz die Taste B-MARK, während Sie ein anderes Lied oder einen anderen Liedteil hören.
- Die mit einem Lesezeichen versehene Stelle wird automatisch gesucht und wiedergegeben.
- 3. Zum Löschen des Lesezeichens drücken Sie zwei Sekunden oder länger die Taste B-MARK.
	- Das Symbol verschwindet.

## <span id="page-30-0"></span>Wiedergabe der Musikliste

Mit dem Browser ist eine leichte Suche oder Wiedergabe der Dateien möglich.

1. Betätigen Sie kurz die Taste MENU im Musikmodus. Dann erscheint der Browserbildschirm.

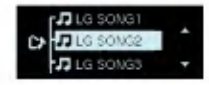

- 2. Gehen Sie an Hand der Vol +/- Taste auf dem Browserbildschirm zu einem Objekt und drükken Sie dann kurz die Taste MENU, PLAY/ PAUSE oder FF.
- Um zum Menu Startseite zu kommen, halten Sie die Taste MENU zwei Sekunden oder länger gedrückt.

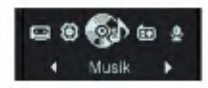

## Wiedergabe der Aufnahmeliste

1. Betätigen Sie kurz die Taste MENU im Musikmodus.

- 2. Wählen Sie einen der Ordner FM, LINE-IN oder VOICE.
- 3. Gehen Sie zu der Datei, die Sie in einem besonderen Ordner wiedergeben möchten, und geben Sie sie wieder, indem Sie auf die Taste MENU oder PLAY/PAUSE oder FF drukken.
	- F001.MP3: Dateiformat Radioaufnahme
- V001.MP3: Dateiformat Stimmaufnahme
- E001.MP3: Dateiformat externe Aufnahme

#### Höchstzahl der wiederzugebenen Dateien

- Es konnen bis zu 400 Dateien wiedergegeben werden.

#### Hochstzahl der zu erstellenden Ordner

- Es konnen bis zu 50 Ordner erstellt werden.
- ¸ Wenn die Dateien oder Ordner diese Grenzen uberschreiten, erscheinen die über diese Grenze hinausgehenden nicht in der Liste.

## **Dateifehler**

Wenn Sie eine Datei auswahlen, die nicht wiedergegeben werden kann, wird folgende Nachricht angezeigt.

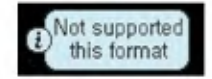

## <span id="page-31-0"></span>Music Therapy

- 1. Drücken Sie während der Wiedergabe oder im Pause-Modus kurz die Taste MENU.
- 2. Betätigen Sie die Taste, um zum Music Therapy-Ordner zu gelangen, und betätigen<br>Sie kurz die Taste PLAY/PAUSE oder FF.
- 3. Wählen Sie die Datei aus und drücken Sie zur Wiedergabe die Taste MENU, PLAY/PAUSE oder FF.
- Schlafmusik: Zur Hilfe beim Einschlafen.
- Konzentrationsmusik: Zur besseren Konzentration
- Erholungsmusik: Als Hilfe beim Entspannen und Ausruhen
- Belebungsmusik: Zur Belebung und Aktivierung
- $\mathbb Z$  Zur erneuten Installation der Music Therapy-Datei siehe Seite [21.](#page-20-0)

## <span id="page-32-0"></span>FM-Radioempfangsbildschirm

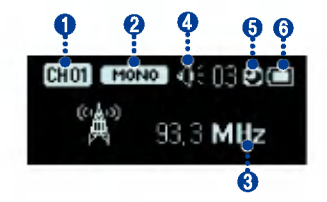

- 1. Anzeige des Kanals (nur im Preset-Modus)
- 2. Mono/Stereo Anzeige
- 3. Anzeige der FM Radiofrequenz
- $\overline{4}$ . Lautstärkeinformationen
- 5 . Schlaf-Modus
- 6. Batteriestand

## **FM Radio hören**

1. Zur Wahl des Modus [Radio] betätigen Sie die Taste MENU.

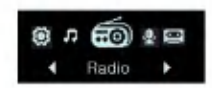

2. Zur Anzeige des FM Radioempfangsbild-<br>schirms drücken Sie diese Taste MENU.

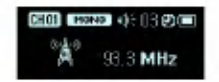

## Preset/Non-Preset-Modus

- 1. Drücken Sie während des Radiohörens kurz die Taste MENU.
- Dann ist der Preset-Modus eingestellt.
- Preset-Modus: Die bereits durchgefuhrte Einstellung der Radiokanale wird 'Preset-Modus' genannt.
- **ED** Display wird angezeigt.
- 2. Drücken Sie erneut kurz die Taste MENU.
- Dann ist der Non-Preset-Modus eingestellt.
- Non-Preset-Modus: Die fehlende Einstellung der Radiokanale wird 'Non-Preset-Modus' genannt.

- <span id="page-33-0"></span>**Display wird angezeigt.**
- 3 . Wenn die Taste MENU im Non-Preset-Modus gedrückt ist, werden keine Preset-Kanäle gespeichert.
- Das <sup>122</sup> Symbol erscheint und verschwindet wieder.

## FM Radiosender suchen

#### Manuelle Suche der FM Radiosender

- 1. Im Non-Preset-Modus wird durch das kurze Betatigen der Taste FF/REW die Frequenz um 0,05 MHz gehoben / gesenkt.
- 2. Im Preset-Modus wird durch das kurze Betätigen der Taste FF/REW <sup>1</sup> Voreinstellung (Kanal) zurück- bzw. vorgeschaltet.

#### Automatische Suche der Radiosender

- 1. Drücken Sie zur automatischen Suche nach Radiostationen im Non-Preset-Modus die Taste FF/REW langer als 2 Sekunden.
- 2. Zum Beenden der automatischen Suche drükken Sie bei der Vorwartssuche die Taste REW und bei der Ruckwartssuche die Taste FF.
- $\Box$ In einigen Gegenden kann der Empfang schwach sein.

 $\Box$  Die Ohrhörer dienen als Antenne. Ohrhörer anderer Hersteller garantieren keine optimale Leistung.

## FM Radiofrequenzen speichern

#### Automatische Kanaleinstellung

- 1. Zur automatischen Suche und Speicherung von Radiokanalen im Non-Preset-Modus halten Sie die Taste REC zwei Sekunden oder länger gedrückt.
- Das **BIB** Symbol erscheint und die Kanäle werden gespeichert.
- $\sqrt{\ }$ In Gegenden mit schwachem Empfang werden eventuell weniger als 20 Kanale empfangen.
- 2. Drücken Sie zum Anhalten der automatischen Suche die Taste REW.

#### Manuelle Kanaleinstellung

1. Wahlen Sie im Non-Preset-Modus eine als Preset-Kanal zu speichernde Frequenz und halten Sie die Taste B-MARK gedrückt.

<span id="page-34-0"></span>2. Sobald ein Browserbildschirm angezeigt wird, wahlen Sie mit der Taste Vol +/- einen Kanal und betatigen Sie kurz die Taste MENU.

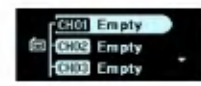

3 . Wird die Nachricht "Speichern als CH" angezeigt, wählen Sie Ja und betätigen Sie kurz die Taste MENU.

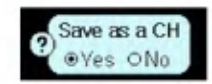

4. Gespeicherte Kanäle können im Browserbildschirm gesucht werden.

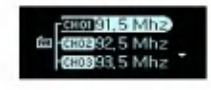

## Kanäle löschen

1. Drücken Sie während dem Radiohören zum Löschen des aktuellen Kanals zwei Sekunden oder länger die Taste B-MARK.

2. Wird die Nachricht "Diesen CH löschen" angezeigt, wählen Sie Ja und betätigen Sie kurz die Taste MENU.

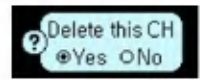

.<br>Wenn ein Kanal gelöscht ist, können weiterhin andere Kanale empfangen werden. Ist kein Kanal mehr gespeichert, blinkt das **Symbol**.

## Stummfunktion einstellen / löschen

- 1. Drücken Sie während des Radiohörens zum Ausschalten des Tons die Taste PLAY/PAUSE.
- Das <1 Symbol erscheint und der Ton schaltet sich aus.
- 2. Drücken Sie zum Ausschalten der Stummfunktion eine beliebige Taste.
- Das <3 Symbol verschwindet.

## Mono- / Stereo-Wahl

Betatigen Sie kurz die Taste B-MARK.

.<br>Zum Umschalten zwischen **Eusasch**und **noarra**l betäti gen Sie die Taste.

## <span id="page-35-0"></span>Eine FM Radiosendung aufnehmen

1. Zum Aufnahmebeginn während des Radiohörens drucken Sie Taste REC.

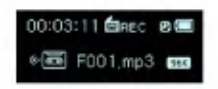

- Das Symbol erscheint.
- Dateien werden im FM-Ordner im Format 'F001.MP3' gespeichert.
- Falls nicht genug Speicherplatz zum Aufnehmen zur Verfugung steht, erscheint [Speicher voll keine Aufnahme]. Löschen Sie in diesem Fall die Dateien und sichern Sie den Speicherplatz.

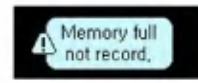

2. Drücken Sie zur Aufnahmepause die Taste PLAY/PAUSE.

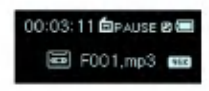

- Das **for Feuse** Symbol erscheint.

- 3. Drücken Sie die PLAY/PAUSE Taste, um die Aufnahme erneut zu starten.
- 4. Drücken Sie zum Beenden der Aufnahme erneut kurz die REC Taste.

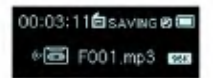

- Das Symbol erscheint und verschwindet wieder.

# Wiedergabe der aufgenom- menen Radiodatei

- 1. Zur Wahl des Musik-Modus halten Sie die Taste MENU gedrückt.
- 2. Betätigen Sie kurz die Taste MENU im Musikmodus.
- 3. Wählen Sie den FM-Ordner im Browsermenü.
- 4. Markieren Sie die aufgenommene Datei, die Sie hören möchten, und drücken Sie kurz die Taste MENU, PLAY/PAUSE oder FF.
- Dateien werden im FM-Ordner im Format 'F001.MP3' gespeichert.

# <span id="page-36-0"></span>Aufnehmen

## Aufnahmebildschirm

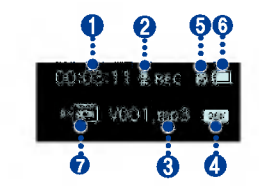

- 1. Anzeige der Aufnahmezeit
- 2. Aufnahmestatusanzeige
- 3. Anzeige des Namens der Aufnahmedatei
- 4. Aufnahmequalitätsanzeig
- 5 . Schlaf-Modus
- **6** . Batteriestand
- 7. Aufnahmestatusanzeige

## Stimme und Hold

1. Drücken Sie die MENU-Taste, um das Menü Startseite zu offnen.

2. Zur Wahl des [Stimm]-Modus betätigen Sie die Taste FF/REW.

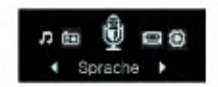

- 3. Betätigen Sie die Taste MENU im [Stimm]-Modus.
- 4. Drücken Sie zum Starten der Aufnahme die Taste REC.

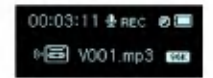

- Das Symbol erscheint und die Aufnahme beginnt.
- Die aufgenommenen Dateien werden im Ordner VOICE im V001.MP3 Format gespeichert.
- $\sqrt{}$ Falls nicht genug Speicherplatz zum Aufnehmen zur Verfugung steht, erscheint [Speicher voll keine Aufnahme]. Die Daten werden dann automatisch gespeichert und die Aufnahme wird gestoppt.
- $\Box$  Je höher die Aufnahmequalität, desto weniger Aufnahmezeit steht zur Verfugung.
- 5. Drücken Sie zum Anhalten der Aufnahme erneut die Taste REC.
- Das Symbol erscheint und verschwindet wieder.

# <span id="page-37-0"></span>**Aufnehmen**

# Wiedergabe der aufgenom- menen Stimmdatei

- 1. Zur Wahl des Musik-Modus halten Sie die Taste MENU gedrückt.
- 2. Betätigen Sie kurz die Taste MENU im Musikmodus.
- 3. Wählen Sie den Ordner VOICE im Browsermenü.
- 4. Markieren Sie die aufgenommene Datei, die Sie hören möchten, und drücken Sie kurz die Taste MENU, PLAY/PAUSE oder FF.
- Die Dateien werden im V001.MP3 Format gespei chert.

# <span id="page-38-0"></span>Externer Input

## An ein externes Gerat anschließen

1. Schließen Sie das Line-In Kabel an den Line-Out Anschluss des externen Gerats und an den Line-In Anschluss des MP3 Players an.

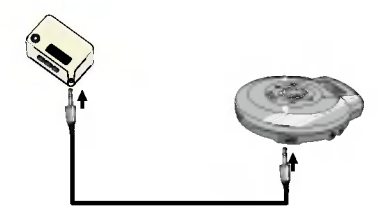

## Uber ein externes Gerat aufnehmen

- 1. Drucken und halten Sie die MENU-Taste gedrückt, um das Menü Startseite zu öffnen.
- 2. Zur Wahl des [Line-In]-Modus betätigen Sie die Taste FF/REW.

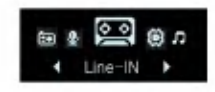

- 3. Betätigen Sie im [Line-In]-Modus kurz die Taste MENU.
- 4. Drücken Sie zum Starten der Aufnahme die Taste REC.
- **Das Symbol erscheint und die Aufnahme** beginnt.
- Die aufgenommenen Dateien werden im Ordner LINE-IN im E001.MP3 Format gespeichert.
- $\Box$  Falls nicht genug Speicherplatz zur Verfügung steht, erscheint die Nachricht [Speicher voll keine Aufnahme]. Die Datei wird automatisch gespeichert und die Aufnahme gestoppt.

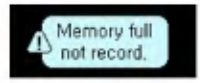

- $C$  Passen Sie bei der Codierung von Dateien die Line-In-Lautstarke entsprechend an.
- Bei zu hoher oder zu niedriger Lautstärke kann die Qualität der codierten Dateien beeinträchtigt werden.
- Je höher die Aufnahmequalität, desto weniger Aufnahmezeit steht zur Verfugung.
- 5. Drücken Sie zum Anhalten der Aufnahme erneut die Taste REC.
- Das Symbol erscheint und verschwindet wieder.

# <span id="page-39-0"></span>**Externer Input**

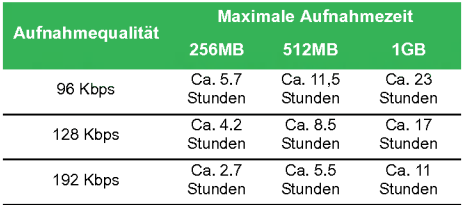

## Wiedergabe einer extern aufgenommenen Datei

- 1. Zur Wahl des Musik-Modus halten Sie die Taste MENU gedrückt.
- 2. Betätigen Sie kurz die Taste MENU im Musikmodus.
- 3. Wählen Sie den Ordner LINE-IN im Browsermenü.
- 4. Markieren Sie die aufgenommene Datei, die Sie hören möchten, und drücken Sie kurz die Taste MENU, PLAY/PAUSE oder FF.
- Die Dateien werden im E001.MP3 Format gespei chert.

## <span id="page-40-0"></span>Einstellungsmodus-Bildschirm

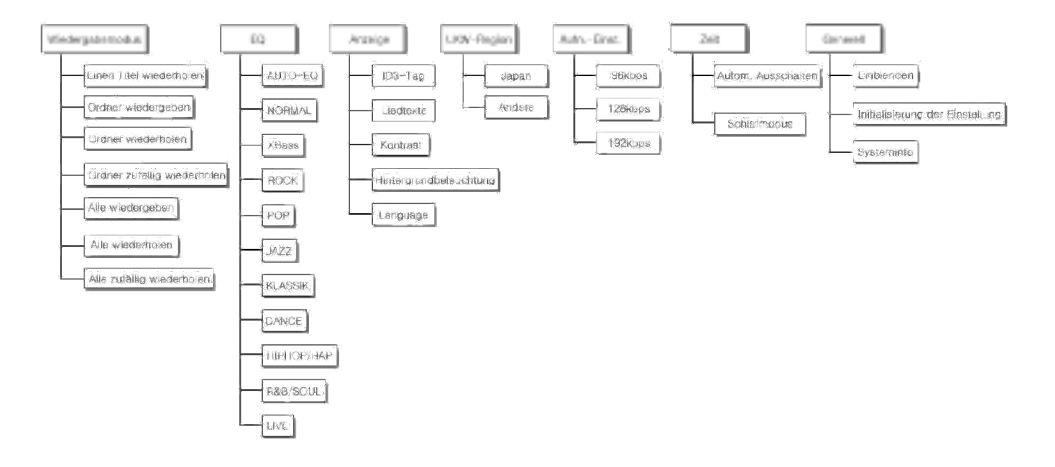

<span id="page-41-0"></span>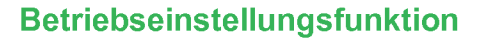

- 1. Drücken Sie die MENU-Taste, um das Menü Startseite zu offnen.
- 2. Zur Wahl des Modus [Einstellungen] betätigen<br>Sie die Taste FF/RFW

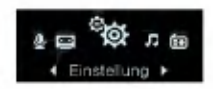

- 3. Drücken Sie kurz die Taste MENU, um das Submenü anzuzeigen.
- Betatigen Sie die Taste FF/REW, um zwischen den Menüs zu wechseln.

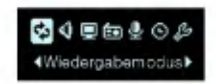

- Zur Anzeige des Bildschirms Einstellungen niedrigerer Werte drucken Sie die Taste MENU.
- .<br>- Drücken Sie die Taste REW, um zum oberen Menü zu gelangen, ohne die Funktion im Submenü einzustellen.
- Um zum Menu Startseite zu kommen, halten Sie die Taste MENU zwei Sekunden oder länger gedrückt.
- Drucken Sie kurz die Taste MENU, um nach dem Einstellen der Funktion zum oberen Menü zu gelangen.

## Wiedergabemodus

Der Wiedergabe-Modus kann beliebig gewahlt werden.

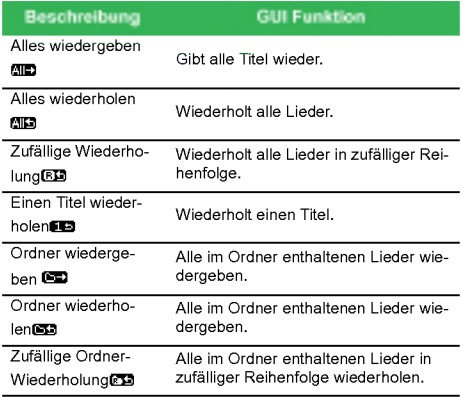

## <span id="page-42-0"></span>Klangeffekt

EQ: Der Klangeffekt kann eingestellt werden.

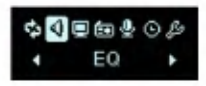

#### AUTO EQ, NORMAL, XBass, ROCK, POP, JAZZ, KLASSIK, DANCE, HIP HOP/RAP, R&B/SOUL, LIVE

- Auto EQ : Con questa funzione si imposta automaticamente la modalita EQ (equalizzatore) leggendo le informazioni sul genere ID3 TAG. (In caso di assenza o di non corrispondenza delle informazioni sul genere, la funzione EQ sarà impostata come in modalità normale.)
- NORMAL: Grundklangqualitat ohne Soundeffekte.
- XBass: Kraftiger Sound mit hervorragender Dynamik.
- ROCK: Kraftiger, aber weicher Sound.
- POP: Realistischer Sound mit erhohter Mittenfrequenz.
- JAZZ: Weicher und sanfter Sound.
- KLASSIK: Detaillierter Sound mit erhohter Mittenfrequenz.
- DANCE: Gut zwischen hohen und niedrigen Frequenzen ausgeglichener Sound.
- HIP HOP/RAP: Sound mit erhohter Nieder- und Hochfrequenz
- R&B/SOUL: Detaillierter Sound mit erhohter Hochfrequenz.

- LIVE: Realistischer Sound mit erhohter Mittel- und **Hochfrequenz** 

## Bildschirmaufteilung

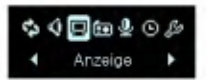

#### ID3-Tag: Zeigt Informationen zur Musikdatei an.

- Es kann zwischen [On] oder [Off] gewahlt werden.
- Wird [On] gewählt, werden Titel und Künstler des ID3 Tags angezeigt.

#### Liedtexte anzeigen: Zeigt die Liedtexte der Musikdatei an.

- Es kann zwischen [On] oder [Off] gewahlt werden.
- Die Liedtexte konnen nur angezeigt werden, wenn Sie in den Lieddateien enthalten sind.

#### Kontrast: Die Helligkeit der Beleuchtung kann eingestellt werden.

- Sie kann zwischen 0 und 9 eingestellt werden.

#### Beleuchtung: Die Beleuchtungszeit kann einge stellt werden.

- Es kann zwischen 5 Sekunden, 10 Sekunden, 30 Sekunden, <sup>1</sup> Minute oder On gewahlt werden.
- ∠ Bei der Anzeige der Liedtexte während der Musikwiedergabe wird die Beleuchtung nicht ausgeschaltet.

#### <span id="page-43-0"></span>Sprache: Die Sprache kann eingestellt werden.

- Englisch, Japanisch, traditionelles Chinesisch, vereinfachtes Chinesisch, Koreanisch, Russisch, Franzosisch, Portugiesisch, Deutsch, Spanisch.
- Zu Anderung der Spracheinstellung wahlen Sie Home > Einstellung > Anzeige > Sprache.

## Radio (Option)

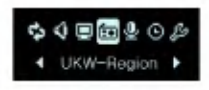

Empfangsbereich: Der Empfangsbereich kann eingestellt werden.

- Es kann zwischen [Japan] oder [Andere] gewahlt werden.

## Aufnahme

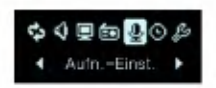

#### Aufnahmequalitat: Die Qualitat der Aufnahmedatei kann eingestellt werden.

- Es konnen 96 Kbps, 128 Kbps oder bis zu 192 Kbps eingestellt werden

### Zeit

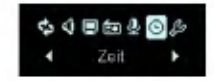

Automatischer Betrieb aus: Der Player wird automatisch ausgeschaltet, wenn wahrend einer bestimmten Zeit, in der keine Wiedergabe oder Aufnahme stattfindet, keine Funktion ausgefuhrt wird.

- Es kann zwischen Off, 30 SEC, <sup>1</sup> MIN, 5 MIN oder 10 MIN gewahlt werden.

 $\nabla$ Die Automatik Off Funktion ist im Radiomodus außer Betrieb.

#### Schlaf-Reservierung: Nach Ablauf der eingestellten Zeit wird der Player automatisch ausgestellt.

- Es kann zwischen Off, 10 MIN, 30 MIN, <sup>1</sup> Stunde oder 2 Stunden gewahlt werden.
- ¸Wird die Schlaf-Reservierung eingestellt, speichert der Player automatisch die Dateien und schaltet sich nach der vorgesehenen Zeit aus.
- $\sqrt{\ }$  Wenn der Player zur eingestellten Zeit ausgeschaltet ist, wird die Schlaf-Reservierung automatisch abgebrochen.

## <span id="page-44-0"></span>Allgemeine Einstellung

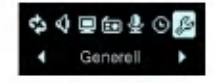

Einblenden: Die Lautstarke kann zum Schutz der Ohren langsam zunehmen.

- Es kann zwischen [On] oder [Off] gewahlt werden.

Einstellung initialisieren: Der Benutzer kann die Einstellung des Players initialisieren.

- Es kann zwischen Ja oder Nein gewahlt werden.

#### Systeminfo: Die Produktinformationen können nachgesehen werden.

- Die Firmwareversion, der verbleibende Speicherplatz und die gesamte Speicherkapazitat werden angezeigt.

## Wiederherstellung ausführen

Die Wiederherstellung fuhrt zum totalen Datenverlust. Achten Sie darauf, von wichtigen Daten immer eine Sicherheitskopie zu erstellen. Für Datenverluste übernehmen wir keine Haftung. Entnehmen Sie für die folgenden Falle zum Systemneustart die Batterie.

#### Wiederherstellung bei unveränderten Symptomen.

- PC und Player werden nicht ordnungsgemaß erkannt.
- Text wird gebrochen angezeigt und der Bildschirm ist unleserlich.
- Der Player funktioniert nicht
- Es konnen keine Dateien herunter- oder hochgeladen werden.
- 1. Wahlen Sie Start <sup>&</sup>gt; Alle Programme <sup>&</sup>gt; LGE FM12 MP3 Player <sup>&</sup>gt; Firmware Download.
- 2. Falls der folgende Bildschirm angezeigt wird, schließen Sie den MP3 Player an den USB-Anschluss des PCs an, während die Taste PLAY/PAUSE gedrückt wird.

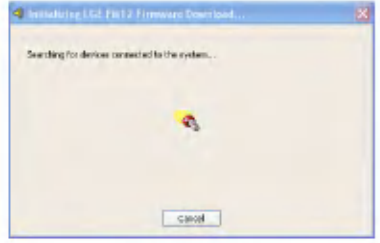

3 . Lassen Sie die Taste PLAY/PAUSE los, sobald das Gerat ordnungsgemaß erkannt wird, was an der Statusleiste erkennbar ist.

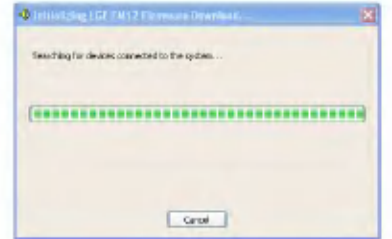

- 4. Zur Formatierung des Geräts aktivieren Sie, sobald der Update-Bildschirm angezeigt wird, 'Datenbereich formatieren' in der Downloadop tion.
- Es werden dann alle Dateien vom Player gelöscht. Erstellen Sie bitte vor der Ausfuhrung dieser Option eine Sicherheitsdatei.
- Wir empfehlen "Datenbereich formatieren" .
- 5. Klicken Sie zum Wiederherstellen auf [Start].
- 6 . Gebrauchen Sie den MP3 Player erst wieder, wenn die Wiederherstellung abgeschlossen ist.

# <span id="page-46-0"></span>Verwendung des Anwendungsprogramm

## LG Media Center

Das LG Media Center Programm ist ein integriertes Datenverwaltungsprogramm, das zum besseren Gebrauch des Flash MP3 Players entwickelt wurde.

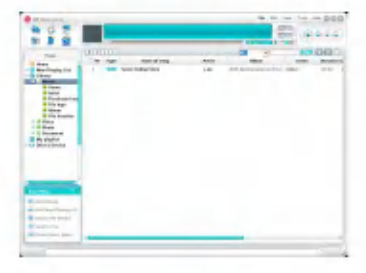

#### Funktionen des LG Media Centers.

- Mit der Medienbibliothek konnen Musikdateien wirkungsvoll verwaltet und auf den MP3 Player geladen werden.
- Heruntergeladene Dateien werden hierarchisch in Ordnern gespeichert.

Musik > Künstler > \*.mp3

- Es konnen Ordner erstellt werden (bis zu 50 Ordner).
- Zur Deaktivierung der Ordnerhierarchie wahlen Sie im Menüpunkt Synchronisierung > Hierarchie aktivieren die Option Keine Hierarchie.

Musik > \*.mp3

## Automatische Firmware-Aktualisierung

#### Schließen Sie den Player an den Computer, auf dem der LG Media Center installiert ist, um die neueste Firmwareversion herunterzuladen.

 $\sqrt{\ }$ Funktioniert nur bei Computern, die ans Internet angeschlossen sind.

- 1. Schließen Sie das eine Ende des USB Kabels an den USB-Anschluss des Computers, in dem der LG Media Center installiert ist, und das andere an den USB-Anschluss des Play ers.
- 2. Überprüfen Sie, ob im Windows Explorer des Computers ein neues Laufwerk hinzugefügt
- 3 . Der LG Media Center vergleicht die Firmwareversion des Players mit der des Servers. Wird eine neue Firmwareversion erkannt, werden Sie gefragt, ob Sie die Version aktualisieren mochten.
- 4. Überprüfen Sie die aktuelle Firmwareversion, sobald das LGE MP3 Firmware Download Fenster angezeigt wird.
- 5. Falls Sie eine Formatierung durchführen möchten, aktivieren Sie 'Datenbereich formatieren' in der Downloadoption.

47

# Verwendung des Anwendungsprogramm

- $\checkmark$  Es werden dann alle Dateien vom Player gelöscht. Erstellen Sie bitte vor der Ausfuhrung dieser Option eine Sicherheitsdatei.
- Wir empfehlen "Datenbereich formatieren" .
- 6. Klicken Sie zum Ausführen des Firmware-Updaters auf [Start].
- Achten Sie darauf, dass Sie wahrend der Aktualisierung eine feste Verbindung hergestellt haben. Ansonsten konnte es zu Datenverlusten oder Beschadigungen am Player kommen.
- 7 . Sobald die Aktualisierung abgeschlossen ist, entfernen Sie den USB-Anschluss uber 'Hardware sicher entfernen'.
- 8. Schalten Sie den MP3 Player ein und überprü-<br>fen Sie die aktualisierte Firmwareversion.

# <span id="page-48-0"></span>Verwendung des Anwendungsprogramm

## LG Lyrics Center

Mit dem LG Lyrics Center Programm können die Texte Ihrer Musikdateien automatisch oder manuell gespeichert werden. Außerdem können MP3-Dateien auf ein tragbares Gerat geladen oder von ihm heruntergeladen und die Lautstarke geregelt werden.

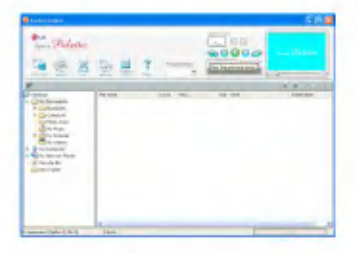

Es konnen die Texte verschiedener Titel gleichzeitig gespeichert werden. Gespeicherte Dateien werden angeschlossen, ohne dass ein besonderes Programm oder Tool benötigt wird, und können auf einen Speicher fur große Speichermengen geladen werden. Es können verschiedene MP3-Dateien gleichzeitig erstellt werden.

- Eine dem Windows Explorer ähnliche UI, die höchst Leistungen für den Benutzer erbringt.

- Damit die Liedtexte richtig angezeigt werden könner mussen Sie vor dem Herunterladen die Modellnummer überprüfen und den PC synchronisieren.

 $\sqrt{\ }$ Führen Sie das Programm aus und klicken Sie auf F1 Hilfe. Das Hilfsmenu kann angezeigt werden.

## Handbuch anzeigen

PDF Dokument Zum Lesen des Handbuchs wird der Adobe Acrobat Reader benotigt.

## Adobe Acrobat Reader installieren

Klicken Sie zur Installation auf Acrobat Reader.

- Benutzerhandbuch lesen.

# <span id="page-49-0"></span>**Fehlerbehebung**

#### Q: Der Player ist nicht eingeschaltet.

A :Prufen Sie den Batteriestand.

#### Q: Bildschirm ist unscharf.

- A :Vermeiden Sie direkte Sonneneinstrahlung und stellen Sie die Helligkeit ein.
- A :Uberprufen Sie die LCD Helligkeit.

#### Q: Tasten funktionieren nicht.

A :Prufen Sie, ob die Hold-Funktion aktiviert ist.

- Q: Beim Radiohoren ist ein starkes Geräusch zu hören und der Empfang ist schlecht.
	- A :Da die Ohrhorer als Antenne dienen, uberprufen Sie, ob sie beschädigt sind.
	- A :Andern Sie langsam die Ausrichtung des Players und der Ohrhörer.

#### Q: Nach der Aktualisierung der Firmware funktioniert der Player nicht richtig.

A :Erstellen Sie eine Sicherheitsdatei und formatieren Sie den Player.

- Q: Manchmal werden die Dateien heruntergeladen, aber manchmal auch nicht.
	- A :Achten Sie darauf, dass der USB-Anschluss in Ordnung ist.

#### Q: Die heruntergeladene Datei oder Ordner wird nicht angezeigt.

A : Von dem Player können höchstens 400 Dateien und 50 Ordner wiedergegeben werden. Dateien oder Ordner, die uber diese Gesamtzahl hinausgehen, werden nicht angezeigt. Löschen Sie einige Musikdateien oder Ordner, um die vorher nicht angezeigten Dateien anzuzeigen.

<span id="page-50-0"></span>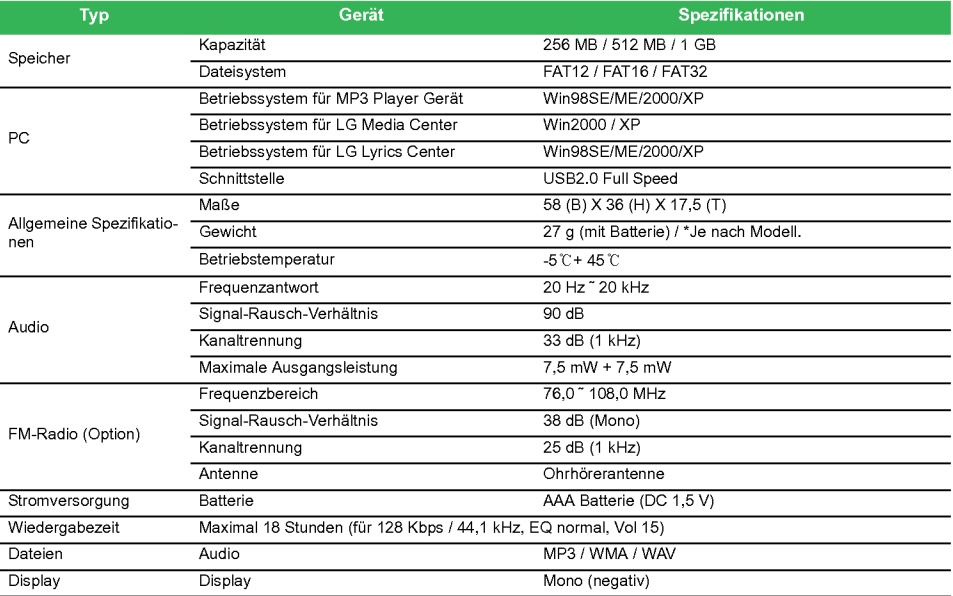

п

## <span id="page-51-0"></span>Angaben zu den unterstützten Dateien

#### MP3 Decoder

- Unterstutzt MP3 Codierung einschließlich Variable Bit Rate (VBR)
	- MPEG 1 Loyer 3 MPEG2 layer3 **MPEG2.5 Ideas & Re** 44.1 48  $32$ 29.06  $\overline{\mathbf{34}}$ u. 11/025 15  $\mathbf{B}$  $\overline{\circ}$  $\overline{\circ}$  $\overline{\circ}$  $\overline{\circ}$  $\overline{\circ}$  $\overline{\circ}$  $\overline{a}$  $\overline{\circ}$  $\overline{\circ}$  $\overline{\circ}$  $\overline{\circ}$  $\overline{\circ}$  $\overline{\circ}$ i6  $\overline{\mathbf{M}}$  $\overline{\circ}$  $\overline{\circ}$  $\overline{\circ}$  $\overline{\circ}$  $\overline{\circ}$  $\overline{\circ}$ B  $\overline{\circ}$  $\overline{\circ}$  $\overline{\circ}$  $\overline{\circ}$  $\overline{\circ}$  $\overline{\circ}$  $\overline{\circ}$  $\overline{\circ}$  $\overline{\circ}$  $40$  $\overline{\circ}$  $\overline{\circ}$  $\overline{\circ}$  $\overline{\circ}$  $\overline{\circ}$  $\overline{\circ}$  $\overline{\circ}$  $\overline{\circ}$  $\overline{\circ}$  $\overline{0}$  $\overline{O}$  $\overline{\circ}$  $\overline{0}$  $\overline{O}$  $\overline{\circ}$  $\overline{0}$  $\overline{\circ}$  $\overline{O}$ 481 弘  $\overline{\circ}$  $\overline{\circ}$  $\overline{\circ}$  $\overline{\circ}$  $\overline{\circ}$  $\overline{\circ}$  $\overline{\circ}$  $\overline{\circ}$  $\overline{\circ}$  $\overline{M}$  $\overline{\circ}$  $\overline{\circ}$ ०  $\overline{\circ}$  $\overline{\circ}$ ०  $\overline{\circ}$ ०  $\overline{\circ}$  $\overline{\circ}$  $\overline{\circ}$  $\overline{\circ}$ 80  $\overline{\circ}$  $\overline{O}$  $\overline{O}$  $\overline{\circ}$  $\overline{\circ}$ ठ  $\overline{\circ}$  $\overline{\circ}$ ठ W.  $\overline{\circ}$  $\overline{\circ}$  $\overline{\circ}$  $112$  $\overline{\circ}$  $\overline{\circ}$  $\overline{\circ}$  $\overline{120}$  $\overline{\circ}$  $\overline{\circ}$  $\overline{\circ}$  $\overline{\circ}$  $\overline{\circ}$  $\overline{\circ}$  $H<sub>H</sub>$  $\overline{\circ}$  $\overline{\circ}$  $\overline{\circ}$  $1M<sub>0</sub>$  $\overline{\circ}$  $\overline{\circ}$ ० ত  $\overline{\circ}$ ਨ  $172$  $\overline{\circ}$  $\overline{\circ}$  $\overline{\circ}$ 224  $\overline{\circ}$  $\overline{\circ}$ ० 256 ०  $\overline{\circ}$ ० 320  $\overline{\circ}$  $\overline{\circ}$  $\overline{\circ}$

#### MP3 Decoder

- ∩ : Unterstützt Stereo und Mono
- (s): Nur Stereo
- (m): Nur Mono

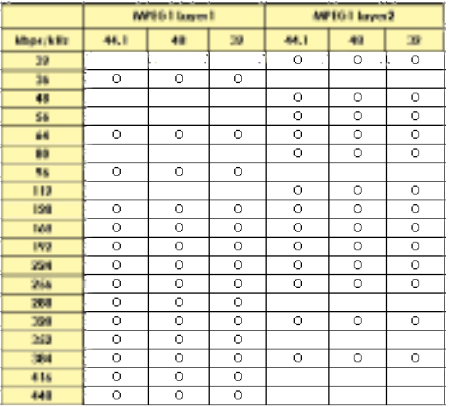

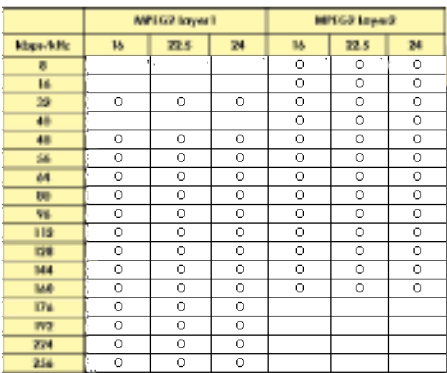

#### MP3 Encoder

- 44,1 kHz, (96 Kbps, 128 Kbps, 192 Kbps) Spec

#### <span id="page-53-0"></span>WMA Decoder

- Anzeige 4x, 7, 8 ( $\bigcirc$ ) Anzeige 9 ( $\bigcirc$ ) (ASF wird nicht unterstützt) hand a minimum mu

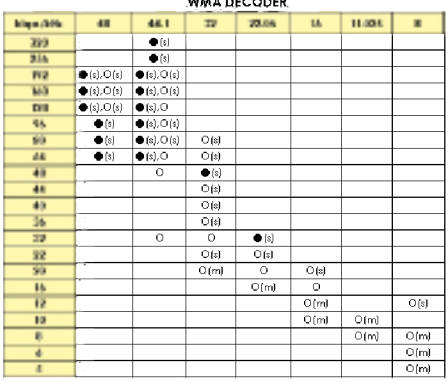

#### WAV Decoder

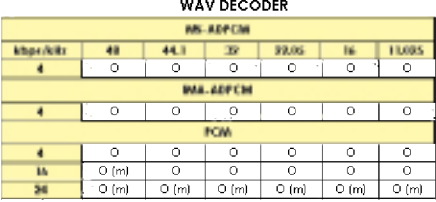

## http://www.lge.com

# Auf dieser Seite erhalten Sie Informationen bzgl. dieses Produkts.

- Durch die Aktualisierung der Firmware kann die Leistung des Produkts verbessert werden.

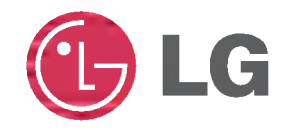